# decler

# **DUO-NET PLAYER**

FUENTES DE SONIDO *Reproductor de Audio/Receptor de Streaming Dual*

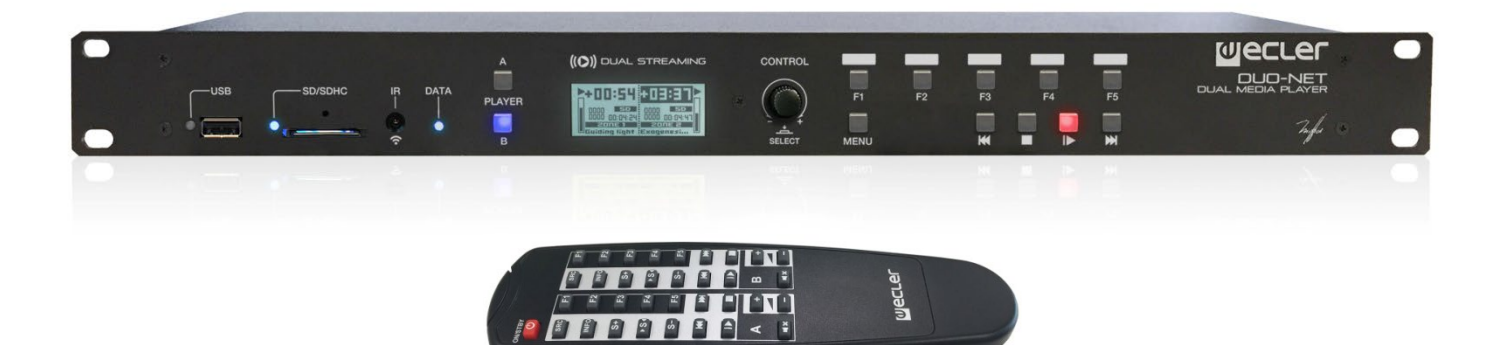

# **MANUAL DE USUARIO**

# ÍNDICE

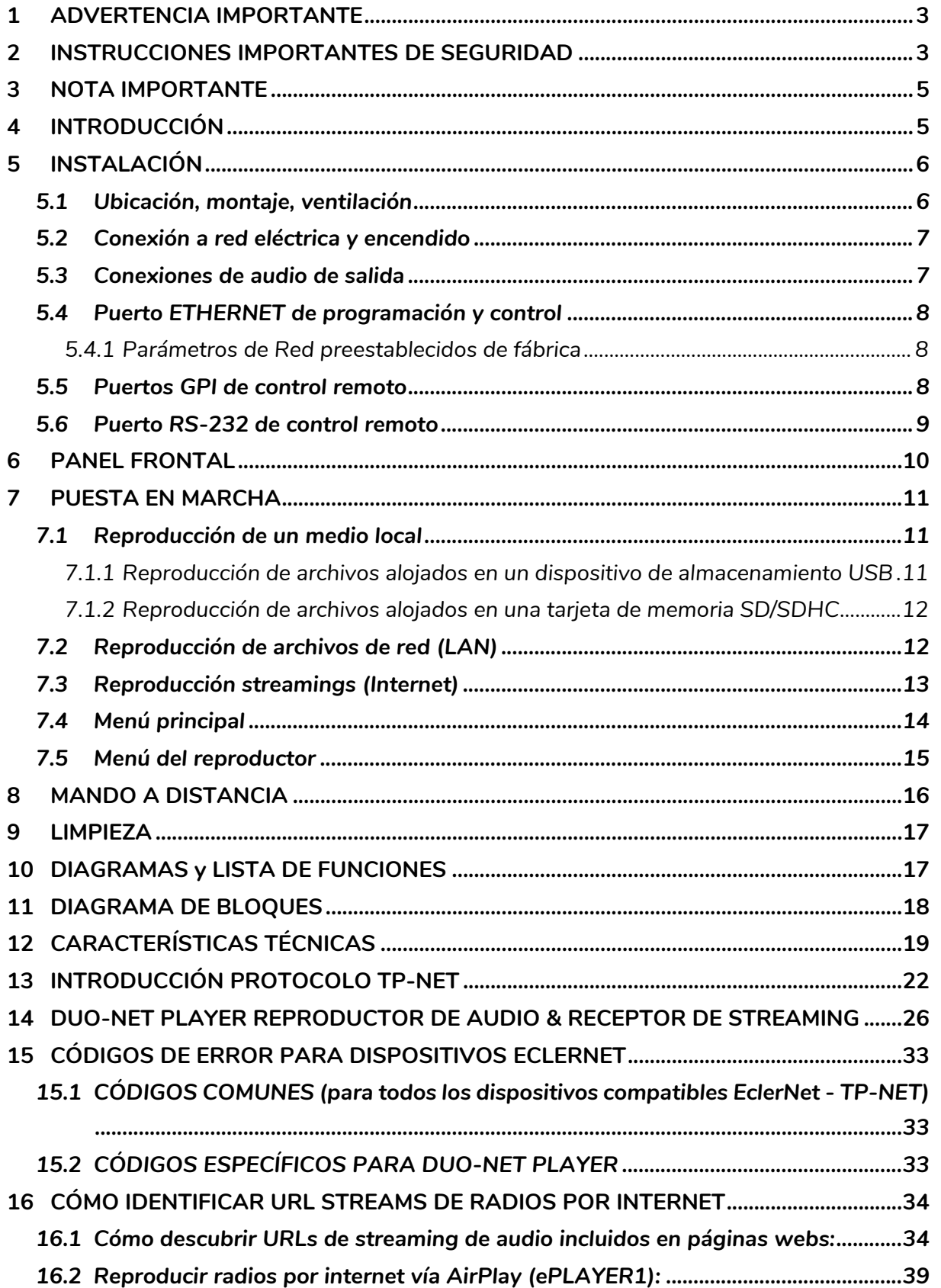

# ecler

### <span id="page-2-0"></span>**1 ADVERTENCIA IMPORTANTE**

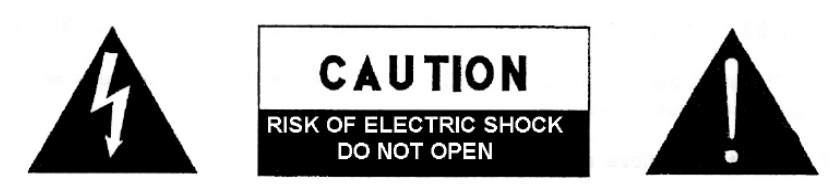

**WARNING: SHOCK HAZARD - DO NOT OPEN** AVIS: RISQUE DE CHOC ÉLECTRIQUE - NE PAS OUVRIR

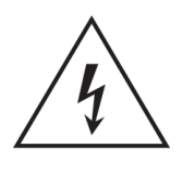

El símbolo del relámpago con una flecha en la punta y dentro de un triángulo equilátero, tiene el propósito de alertar al usuario de la presencia de un voltaje peligroso y sin aislar dentro del aparato, y de una magnitud tal que puede constituir riesgo de descarga eléctrica para las personas.

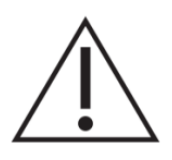

El símbolo de exclamación dentro de un triángulo equilátero tiene el propósito de alertar al usuario de la presencia de instrucciones importantes sobre la operación y mantenimiento en la información que viene con el producto.

ADVERTENCIA (Si se aplica): Los terminales marcados con el símbolo "<sup>7</sup> "pueden ser de suficiente magnitud como para constituir un riesgo de descarga eléctrica. El cableado externo conectado a los terminales requiere ser instalado por personal cualificado o el uso de cables ya confeccionados.

**ADVERTENCIA:** para prevenir choques eléctricos o riesgo de incendios, no exponer este equipo a la lluvia o la humedad.

**ADVERTENCIA:** Aparato con construcción de tipo Clase I debe ser conectado a través de un enchufe con protección de tierra.

### <span id="page-2-1"></span>**2 INSTRUCCIONES IMPORTANTES DE SEGURIDAD**

- **1.** Lea estas instrucciones
- **2.** Guarde estas instrucciones
- **3.** Preste atención a todas las advertencias
- **4.** Siga todas las instrucciones
- **5.** No utilice este aparato cerca del agua
- **6.** Límpielo solamente con un paño seco
- **7.** No bloquee ninguna abertura para ventilación. Instálelo de acuerdo con las instrucciones del fabricante

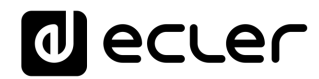

- **8.** No lo instale cerca de fuentes de calor como radiadores, estufas u otros aparatos que produzcan calor, incluidos amplificadores.
- **9.** No elimine el propósito de seguridad del cable de corriente polarizado o con conexión de tierra. Un cable polarizado tiene dos bornes, uno más ancho que el otro. Un enchufe con conexión a tierra, tiene dos bornes y un tercer borne conectado a tierra. Este tercer borne está previsto para su seguridad. Si el cable proporcionado no entra en su enchufe, consulte con un técnico electricista para reemplazar ese enchufe obsoleto.
- **10.** Proteja el cable eléctrico de ser aplastado, en especial en la zona de los conectores, los receptáculos de los mismos y en el punto en el que el cable sale del aparato.
- **11.** Utilice solamente los accesorios especificados por el fabricante.
- **12.** Desconecte el aparato durante las tormentas eléctricas o cuando no lo vaya a usar durante periodos largos de tiempo.
- **13.** Para cualquier reparación, póngase en contacto con un servicio técnico cualificado. La reparación es necesaria cuando el aparato no funciona con normalidad o ha sido dañado por cualquier motivo, ya sea porque el cable o el enchufe estén dañados, porque se hayan derramado líquidos o hayan caído objetos dentro del aparato, o porque el aparato haya sido expuesto a la lluvia o se haya caído.
- **14.** Desconexión de la red: apagando el interruptor de POWER todas las funciones e indicadores del amplificador se pararán, pero la completa desconexión del aparato se consigue desconectando el cable de red de su conector. Por esta razón, éste siempre debe tener fácil acceso.
- **15.** El equipo se conecta a un enchufe con protección de tierra a través del cable de alimentación.
- **16.** Parte del etiquetaje del producto está ubicado en la base del mismo.
- **17.** Este aparato no debe ser expuesto a goteo o salpicaduras ni tampoco debe colocarse ningún elemento lleno de agua, tales como jarrones, encima del aparato.

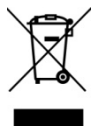

**ADVERTENCIA:** Este producto no ha de ser desechado bajo ningún concepto como residuo urbano no seleccionado. Acuda al centro de tratamiento de residuos eléctricos y electrónicos más cercano.

**NEEC AUDIO BARCELONA, S.L** Declina cualquier responsabilidad por los daños que puedan ocasionarse a personas, animales u objetos por el no cumplimiento de las advertencias anteriores.

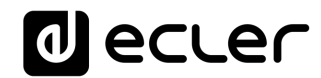

### <span id="page-4-0"></span>**3 NOTA IMPORTANTE**

¡Agradecemos su confianza por haber elegido nuestro **reproductor de audio/receptor de streaming dual DUO-NET PLAYER**!

Para conseguir la máxima operatividad y rendimiento de su equipo es **MUY IMPORTANTE**, antes de su conexión, leer detenidamente y tener muy presentes las consideraciones que en este manual se especifican.

Para garantizar el óptimo funcionamiento de este aparato recomendamos que su mantenimiento sea llevado a cabo por nuestros Servicios Técnicos autorizados.

**Todos los productos ECLER disponen de garantía,** por favor consulte e[n www.ecler.com](https://www.ecler.com/es/soporte-y-comunidad/condiciones-de-garantia/) o en la tarjeta de garantía incluida con este aparato para conocer el periodo de validez y sus condiciones.

### <span id="page-4-1"></span>**4 INTRODUCCIÓN**

DUO-NET PLAYER es un reproductor de audio / receptor de streaming dual totalmente compatible con EclerNet Manager y con las siguientes características principales:

- 2 salidas de audio estéreo balanceadas: PLAYER A y PLAYER B. Conector formato Euroblock (selección estéreo/mono para cada salida, vía software).
- 2 reproductores independientes integrados, cada uno enlazado con una salida estéreo balanceada.
- Compatible con formatos de audio mp3, ogg, AAC, WAV y FLAC.
- 1 puerto USB y una ranura de tarjeta SD para acceso a contenidos en almacenamiento local.
- Interfaz Ethernet RJ45 para la comunicación EclerNet y TP-NET, así como recepción de streamings de Internet y medios de red.
- Totalmente programable y controlable por la aplicación Windows© EclerNet Manager (punto a punto o vía Ethernet).
- Sistema de control remoto personalizable UCP (User Control Panels): compatible con dispositivos "cliente": ordenadores, tablets, smartphones, etc. (iOS©, Windows© y Android©).
- Compatible con protocolo de integración TP-NET, vía interfaces RS-232 y Ethernet.
- 4 puertos GPI (General Purpose Inputs, 0-10VDC), disponibles para el disparo de eventos en modo directo (4 disparos independientes) o mediante combinaciones binarias de 4 bits (hasta 15 disparos independientes).
- Mando IR para el manejo básico de usuario.

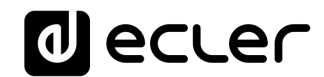

- Fuente de alimentación externa universal con conectores intercambiables (americano, europeo, inglés y chino).
- Gestión de prioridades: mensajes u otros archivos de audio (anuncios, avisos, etc.) pueden ser lanzados sobre el audio de programa.
- Reloj interno con autonomía hasta 84h (sin alimentación AC de la unidad) y sincronización automática con servicios NTP\*.
- Controles e indicadores en el panel frontal:
	- $\circ$  Pantalla LCD.
	- o Encoder digital para navegación por menús y ajustes de parámetros.
	- o 7 teclas retro-iluminadas con función pre-asignada: MENU, PLAYER A, PLAYER B, STOP, PLAY/PAUSE, NEXT/FF y PREV/RW.
	- o 5 teclas retro-iluminadas con función programable: F1, F2, F3, F4 y F5.

La programación del DUO-NET PLAYER se realiza mediante la aplicación EclerNet Manager*\*\**. Consulte el manual de la Aplicación EclerNet Manager en nuestra web [www.ecler.com.](http://www.ecler.com/)para obtener más información.

*\** Para aquellas aplicaciones donde la puntualidad es una necesidad, Ecler recomienda encarecidamente el uso de los servicios NTP.

*\*\** La aplicación EclerNet Manager se encuentra disponible para su descarga en [www.ecler.com.](http://www.ecler.com/)

### <span id="page-5-0"></span>**5 INSTALACIÓN**

#### <span id="page-5-1"></span>**5.1 Ubicación, montaje, ventilación**

DUO-NET PLAYER ha sido especialmente diseñado para su ubicación en muebles rack de 19", ocupando una unidad de altura.

En instalaciones profesionales se ubicará preferentemente en el mismo rack donde estén situadas las fuentes de audio.

Ya que el consumo es muy bajo, no precisa ventilación, sin embargo, debe evitarse que esté expuesto a una temperatura extrema y debe procurarse que la atmósfera en que esté emplazado sea lo más seca y limpia de polvo posible.

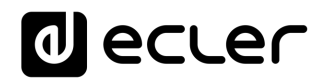

#### <span id="page-6-0"></span>**5.2 Conexión a red eléctrica y encendido**

DUO-NET se alimenta con corriente alterna mediante su fuente de alimentación externa: 100-240 VAC y 50-60 Hz. Esta fuente de alimentación externa dispone de varios conectores intercambiables: americano, europeo, británico y chino.

El ambiente de trabajo deberá ser seco y estar totalmente libre de polvo. No exponga el aparato a la caída de agua o salpicaduras. No ponga encima objetos con líquido ni fuentes de llama desnuda, como velas.

En caso de requerir alguna intervención y/o conexión-desconexión del aparato debe desconectarse previamente la alimentación. En el interior del aparato no existen elementos manipulables por el usuario. Debe evitarse que el cable de red se entremezcle con los cables blindados que transportan la señal de audio, ya que ello podría ocasionar zumbidos.

#### <span id="page-6-1"></span>**5.3 Conexiones de audio de salida**

DUO-NET PLAYER dispone en su panel posterior de 2 salidas estéreo balanceadas independientes (una por cada reproductor).

Los conectores de salida de señal son del tipo de regleta de tornillos de tres contactos (Euroblock). La asignación del conexionado es la siguiente:

- Vivo o señal directa > Terminal +
- Frío o señal invertida > Terminal -
- Masa > Terminal ⊥

Para conexiones NO balanceadas dejar sin conectar el terminal -.

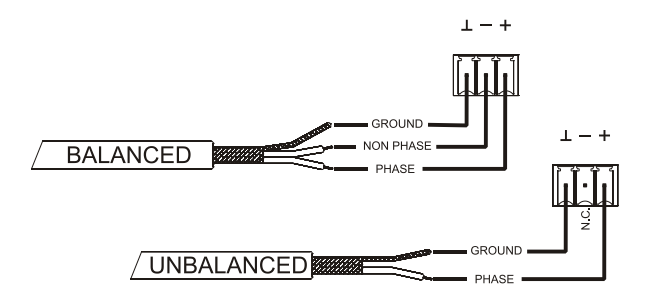

# d ecrer

### <span id="page-7-0"></span>**5.4 Puerto ETHERNET de programación y control**

Un conector tipo RJ45 (13) permite la conexión del equipo a una red Ethernet:

- Gestión desde la aplicación EclerNet Manager. Consulte el manual de la Aplicación EclerNet Manager para obtener más información.
- Posibilidad de conexión directa (punto a punto) de un ordenador/unidad WPmSCREEN con una unidad DUO-NET PLAYER.
- Posibilidad de conexión de una o más unidades DUO-NET y otros equipos EclerNet a un ordenador y una o más unidades WPmSCREEN para la creación de un entorno de proyecto EclerNet, mediante una red Ethernet compuesta por uno o más conmutadores (switches) Ethernet y cableado de red Ethernet.
- Conexión a otros aparatos de terceros para su gestión remota y en ocasiones integrada con la de otros sistemas electrónicos (Crestron, AMX, Vity, Medialon, etc. Marcas registradas por sus fabricantes). Protocolo empleado: Ecler TP-NET. Consulte el manual del **protocolo TP-NET** para más información.

### <span id="page-7-1"></span>5.4.1 Parámetros de Red preestablecidos de fábrica

Los parámetros de Red preestablecidos de fábrica para los dispositivos compatibles con EclerNet Manager son:

- IP: 192.168.0.100
- Mask: 255.255.255.0
- Gate: 192.168.0.1
- UDP Port: 2210

#### <span id="page-7-2"></span>**5.5 Puertos GPI de control remoto**

DUO-NET PLAYER dispone en su panel posterior de 4 entradas GPI (14) de control por tensión continua, 0/10 VDC. Cada una de estas entradas puede conectarse a un dispositivo físico externo (un cierre de contacto, interruptor, sensor, etc.) y asociarse a una función del DUO-NET PLAYER, como por ejemplo:

- Activación / desactivación de un MUTE o SOLO mediante un pulsador o cierre de contacto
- Recuperación de un *preset* mediante un pulsador o cierre de contacto
- Disparo de mensajes pre-grabados con o sin prioridad
- Etc

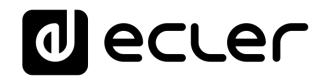

Los conectores GPI son del tipo de regleta de tornillos de tres contactos (Euroblock). La asignación del conexionado es la siguiente:

- Alimentación > Terminal +
	-
- Terminal GPI > Terminal 1, 2, 3 ó 4
	- Masa > Terminal ⊥
- 

 $\perp$  + 1 2 3 4

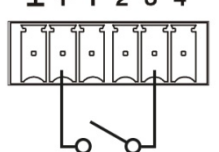

**Ejemplo de conexionado del GPI 3**

Los cables de conexión pueden ser de hasta 500 metros aproximadamente, utilizando una sección mínima de 0,5 mm<sup>2</sup>.

Consulte a su distribuidor ECLER o bien e[n www.ecler.com](http://www.ecler.com/) acerca de los paneles murales de control remoto serie WPm y otros accesorios disponibles para la conexión a puertos GPI/REMOTE / VCA.

### <span id="page-8-0"></span>**5.6 Puerto RS-232 de control remoto**

El puerto RS-232 integrado en el panel posterior permite que un dispositivo externo se comunique con una unidad DUO-NET PLAYER mediante conexión serie. Dicha conexión empleará la sintaxis del protocolo TP-NET para que el dispositivo externo pueda obtener el valor de alguno de los parámetros de la unidad DUO-NET PLAYER (mediante comandos "GET") y/o modifique dichos valores (comandos "SET"). Consulte el manual del [protocolo TP-NET para más información.](#page-21-0) 

La conexión serie debe cumplir con las siguientes características:

Baud rate: 57600 (fixed, no auto negotiation)

Data bits: 8

Parity: None

Stop bits: 1

Flow control: None

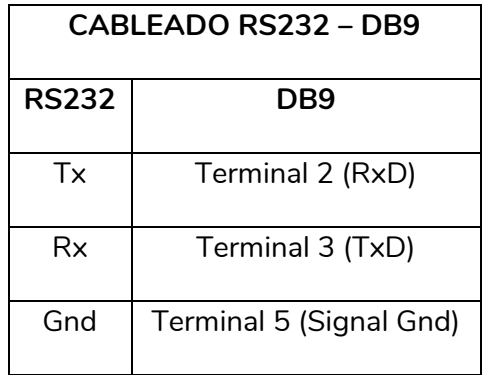

# d ecrer

## <span id="page-9-0"></span>**6 PANEL FRONTAL**

DUO-NET PLAYER dispone en su panel frontal de los siguientes elementos:

- Puerto USB 2.0 con indicador LED (1) de lectura de datos: para reproducción de contenidos de audio locales. Hasta 32GB. Formato FAT16/32.
- Ranura SD/SDHC con indicador LED (2) de lectura de datos: para reproducción de contenidos de audio locales. Hasta 32GB. Formato FAT16/32.
- Receptor IR (3) para control de funciones básicas del dispositivo mediante mando a distancia (incluido).
- LED DATA (4): indica la recepción de datos a través de la red (Internet o LAN).
- Tecla PLAYER A (5): Visualiza en pantalla los parámetros actuales del reproductor o PLAYER A (URL, tags, tiempo de reproducción, modo aleatorio/repetir, etc.) y habilita el resto de teclas (PLAY/PAUSE, STOP, NEXT, PREV y las 5 teclas programables) para apuntar a acciones sobre el PLAYER A.
- Tecla PLAYER B (6): ídem que la anterior, pero para el PLAYER B.
- Pantalla LCD (7): permite la visualización de menús, información de los reproductores, etc.
- Encoder digital de CONTROL (8): permite la navegación por menús, selección de parámetros, acceso a sub-menús, etc.
- Tecla MENU (9): permite el acceso a el menú principal del dispositivo. Permite volver al menú principal desde un sub-menú o salir del menú principal (si se pulsa desde éste).
- Tecla PREV/RW ( $\textsf{M}$ ): permite navegar hacia atrás en una playlist de un reproductor. Mantenida ejecuta el retroceso rápido en la misma pista, RW.
- Tecla STOP ( $\blacksquare$ ): para la reproducción del reproductor.
- Tecla PLAY/PAUSE ( $\parallel \parallel \bullet$ ): inicia/detiene la reproducción de la playlist/pista que se está reproduciendo.
- Tecla NEXT/FF (>): permite navegar hacia adelante en una playlist de un reproductor. Mantenida ejecuta el avance rápido en la misma pista, FF.
- Teclas programables (F1-F5) (11): disparan el evento programado para dicha tecla. Por defecto, la tecla F1 carga los archivos alojados en el dispositivo USB insertado en el reproductor. La tecla F2 carga los archivos alojados en la tarjeta SD insertada en el reproductor. Las teclas F1 a F5 tienen muchas otras opciones de disparo de eventos (selección de pistas de audio / playlists locales o en ubicaciones de red, selección de playlists / streams de Internet, reproducción de mensajes pregrabados, recuperación de "presets" o memorias de configuración de la unidad, etc.), programables mediante la aplicación EclerNet Manager. Consulte el manual de la Aplicación EclerNet Manager en nuestra web [www.ecler.com.](http://www.ecler.com/)para obtener más información.

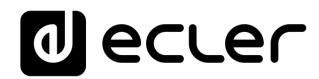

### <span id="page-10-0"></span>**7 PUESTA EN MARCHA**

DUO-NET PLAYER ha sido diseñado de tal forma que pueda ser utilizado como reproductor de medios locales, sin necesidad de software adicional. Sin embargo, cuando forma parte de una red de dispositivos EclerNet es cuando adquiere todo su potencial. Es por esto que Ecler recomienda encarecidamente utilizar DUO-NET PLAYER junto a la aplicación EclerNet Manager para disfrutar de toda su funcionalidad. Por favor, diríjase al manual de EclerNet Manager para conocer todas estas prestaciones.

### <span id="page-10-1"></span>**7.1 Reproducción de un medio local**

#### <span id="page-10-2"></span>7.1.1 Reproducción de archivos alojados en un dispositivo de almacenamiento USB

Inserte el dispositivo USB con contenido de audio en la ranura (1). A continuación, seleccione el PLAYER A o B (teclas 5 ó 6) que reproducirá el contenido. Por defecto, la tecla F1 (11) se encuentra asignada a la lectura de contenidos del USB. Por lo que deberá pulsar F1 para apuntar a los contenidos alojados en el USB. En la pantalla podrá visualizar el medio seleccionado (USB). Presione ▶ en la barra de transporte (10) para comenzar a reproducir los contenidos. El LED junto al puerto USB comenzará a parpadear (azul) indicando que se encuentra leyendo audio del medio. Puede comprobar que existe audio a la salida del reproductor seleccionado simplemente visualizando el vúmetro (barra vertical) en la pantalla del reproductor correspondiente.

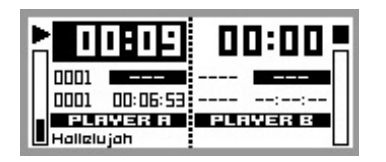

**DUO-NET PLAYER reproduciendo un archivo en el PLAYER A**

El encoder digital de CONTROL (8) le permite regular el volumen del reproductor seleccionado girándolo. Al pulsarse, enmudecerá (MUTE ON) el reproductor.

La pantalla muestra por defecto la información resumida de ambos reproductores. Pulsando 1 vez la tecla del reproductor (5 ó 6) podrá acceder a información detallada de la reproducción en curso. Pulsando una segunda vez, accederá a otro nivel de información. Pulsando una tercera vez lo devuelve a la pantalla con información compartida de ambos reproductores (A y B).

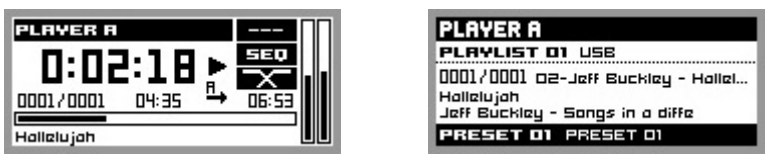

**Información detallada de la reproducción en curso y la playlist**

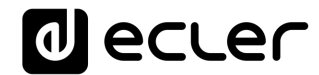

#### <span id="page-11-0"></span>7.1.2 Reproducción de archivos alojados en una tarjeta de memoria SD/SDHC

Inserte la tarjeta SD/SDHC con contenido de audio en la ranura (2). A continuación, seleccione el PLAYER A o B (teclas 5 ó 6) que reproducirá el contenido. Por defecto, la tecla F2 (11) se encuentra asignada a la lectura de contenidos de la tarjeta SD/SDHC. Por lo que deberá pulsar F2 para apuntar a los contenidos alojados en la tarjeta. En la pantalla podrá visualizar el medio seleccionado (SD). Presione ▶ en la barra de transporte (10) para comenzar a reproducir los contenidos. El LED junto a la ranura SD/SDHC comenzará a parpadear (azul) indicando que se encuentra leyendo audio del medio. Puede comprobar que existe audio a la salida del reproductor seleccionado simplemente visualizando el vúmetro (barra vertical) en la pantalla del reproductor correspondiente.

El encoder digital de CONTROL (8) le permite regular el volumen del reproductor seleccionado girándolo. Al pulsarse, enmudecerá (MUTE ON) el reproductor.

La pantalla muestra por defecto la información resumida de ambos reproductores. Pulsando 1 vez la tecla del reproductor (5 ó 6) podrá acceder a información detallada de la reproducción en curso. Pulsando una segunda vez, accederá a otro nivel de información. Pulsando una tercera vez lo devuelve a la pantalla con información compartida de ambos reproductores (A y B).

#### <span id="page-11-1"></span>**7.2 Reproducción de archivos de red (LAN)**

DUO-NET PLAYER permite la reproducción de archivos de audio alojados en dispositivos remotos que se encuentren en la misma red local (LAN). Para poder acceder a dichos archivos, previamente se ha de configurar una o más playlists a través de la aplicación EclerNet Manager. Consulte el manual de la Aplicación EclerNet Manager en nuestra web [www.ecler.com.](http://www.ecler.com/)para obtener más información sobre cómo crear playlists en dispositivos de red.

Una vez configuradas las playlists, DUO-NET PLAYER permite el acceso local a dichos contenidos. Para poder acceder a ellos, primero asegúrese de que DUO-NET PLAYER está conectado a la misma red local que el dispositivo donde se encuentra el contenido. A continuación, seleccione el reproductor dónde desea cargar las playlist A o B (teclas 5 ó 6). Seguidamente pulse de nuevo la tecla correspondiente al reproductor seleccionado para acceder a información detallada. En este punto, presione la tecla MENU (9). Dentro del menú del PLAYER seleccione LOAD PLAYLIST. Para ello pulse el encoder digital (8).

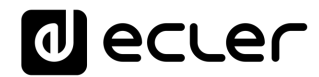

Girando el encoder podrá recorrer las 99 playlists que se pueden memorizar*\** en DUO-NET PLAYER. Seleccione pulsando el encoder sobre la playlist deseada. Presione ▶ para comenzar a reproducir los contenidos. Pulse MENU->EXIT para salir del menú.

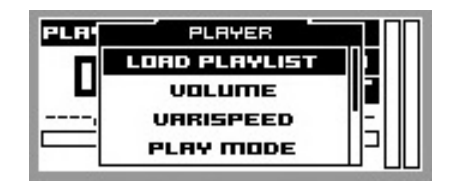

**Carga de una playlist**

*\** DUO-NET PLAYER memoriza de forma local direcciones de red, ya sean de Internet o de una red local. Nunca contenido de audio.

#### <span id="page-12-0"></span>**7.3 Reproducción streamings (Internet)**

DUO-NET PLAYER permite la reproducción de streamings de audio de Internet. Para poder acceder a dichos archivos, previamente se ha de configurar una o más playlists a través de la aplicación EclerNet Manager. Consulte el manual de la Aplicación EclerNet Manager en nuestra we[b www.ecler.com.p](http://www.ecler.com/)ara obtener más información sobre cómo crear playlists en dispositivos de red.

Una vez configuradas las playlists, DUO-NET PLAYER permite el acceso local a dichos contenidos. Para poder acceder a ellos, primero asegúrese de que DUO-NET PLAYER está configurado para acceder a Internet (dirección IP, máscara de subred y puerta de enlace). A continuación, seleccione el reproductor dónde desea cargar las playlist A o B (teclas 5 ó 6). Seguidamente pulse de nuevo la tecla correspondiente al reproductor seleccionado para acceder a información detallada. En este punto, presione la tecla MENU (9). Dentro del menú del PLAYER seleccione LOAD PLAYLIST. Para ello pulse el encoder digital (8). Girando el encoder podrá recorrer las 99 playlists que se pueden memorizar*\** en DUO-NET PLAYER. Seleccione pulsando el encoder sobre la playlist deseada. Presione  $\triangleright$  para comenzar a reproducir los contenidos. Pulse MENU $\rightarrow$ EXIT para salir del menú.

*\** DUO-NET PLAYER memoriza de forma local direcciones de red, ya sean de Internet o de una red local. Nunca contenido de audio.

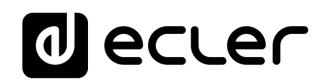

### <span id="page-13-0"></span>**7.4 Menú principal**

Pulsando la tecla MENU en la pantalla de información compartida de ambos PLAYERS (A y B) se accede al menú principal. En este menú aparecen los siguientes sub-menús:

LOAD PRESET: permite cargar pre-ajustes o memorias de configuración (hasta 20) previamente programados en EclerNet Manager. Consulte el manual de la Aplicación EclerNet Manager en nuestra web [www.ecler.com.p](http://www.ecler.com/)ara obtener más información.

- **DISPLAY**: ajuste de la pantalla LCD.
- **LCD MODE**: modo de funcionamiento de la pantalla en régimen de reposo o bajo consumo.
	- o **ON**: brillo de la pantalla siempre encendido.
	- o **DIMMED**: el brillo de la pantalla se atenúa tras unos segundos sin actuar sobre los controles de la unidad. Al pulsar cualquier tecla se retorna al ajuste de brillo establecido.
	- o **OFF**: brillo de la pantalla apagado tras unos segundos sin actuar sobre los controles de la unidad. También se apagan todos los LEDs y teclas, a excepción del PLAYER (A o B) seleccionado.
- **BACKLIGHT**: permite un ajuste manual del brillo de la pantalla LCD.
- **CONTRAST**: permite un ajuste manual del contraste de la pantalla LCD.
- **NETWORK**: muestra la información de red del dispositivo.
	- o **IP**: dirección IP.
	- o **MASK**: máscara de subred.
	- o **GATE**: puerta de enlace.
- **DEFAULT**: reconfigura el dispositivo con los ajustes de fábrica. Elimina toda la información almacenada en el dispositivo (configuración, direcciones de red, etc.).
- **INFO**: muestra la versión firmware del dispositivo.

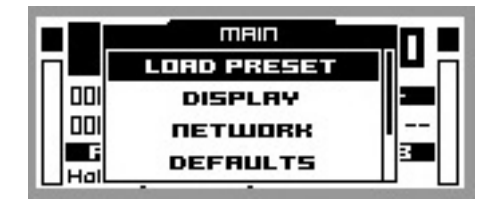

**Menú principal**

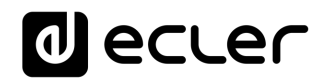

#### <span id="page-14-0"></span>**7.5 Menú del reproductor**

Al pulsar la tecla PLAYER (A o B), se accede a la información detallada de la reproducción en curso. Si a continuación se pulsa la tecla MENU, se accede al menú de reproductor (PLAYER MENU). Consta de los siguientes sub-menús:

- **LOAD PLAYLIST**: permite cargar una de las 99 playlists pre-configuradas (vía EclerNet Manager). Las playlist 01 y 02 corresponden al puerto USB y SD respectivamente, por defecto, pero pueden ser reconfiguradas con el software EclerNet Manager.
- **VOLUME**: ajuste manual del volumen del reproductor.
- **VARISPEED**: ajuste manual del tempo (velocidad) de la reproducción en curso. Esta opción no está disponible para contenidos streaming.
- **PLAYMODE**: modo de reproducción.
	- o **SEQUENTIAL**: reproducción secuencial (mismo orden alfanumérico que en el medio de almacenamiento).
	- o **RANDOM**: reproducción aleatoria.
- **REPEAT MODE**: modo de repetición.
- **PLAY ALL**: reproduce (sin repetir) todos los elementos (pistas o listas listas de reproducción) dentro de una playlist.
- **PLAY ONE**: reproduce (sin repetir) el elemento seleccionado.
- **REPEAT ALL**: repite todos los elementos dentro de una playlist en modo bucle. Cuando termina la reproducción del último elemento continúa de nuevo con el primero, etc.
- **REPEAT ONE**: repite el elemento seleccionado.
- **FADE MODE**: modo de transición entre elementos (pistas de audio) dentro la cola de reproducción.
	- o **NO FADE**: transición sin atenuaciones. Al finalizar una pista completamente se comienza la reproducción de la siguiente en la cola de reproducción.
	- o **CROSSFADE**: la transición entre pistas se realiza atenuando progresivamente el volumen de la que finaliza mientras la pista entrante incrementa gradualmente su volumen, fundiéndose ambas pistas durante un breve intervalo de tiempo y quedando finalmente la pista entrante en reproducción y con su volumen a nivel nominal.
	- o **FADE**: el elemento que sale de la cola de reproducción lo hace atenuando progresivamente su volumen hasta alcanzar el valor mínimo. Posteriormente la pista entrante incrementa gradualmente su volumen hasta alcanzar su valor nominal. No existe fundido entre pistas.

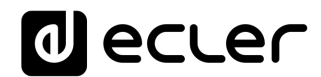

o **HALF-FADE**: la transición entre pistas se realiza atenuando progresivamente el volumen de la que finaliza mientras la pista entrante comienza a reproducirse con su valor nominal antes de que la pista saliente alcance su valor mínimo.

| PLAYER               |  |
|----------------------|--|
| <b>LOAD PLAYLIST</b> |  |
| VOLUME               |  |
| URRISPEED            |  |
| <b>PLAY MODE</b>     |  |
|                      |  |

**Menú del reproductor**

### <span id="page-15-0"></span>**8 MANDO A DISTANCIA**

DUO-NET PLAYER incluye un mando a distancia IR (infrarrojos) para facilitar el manejo del usuario. Este mando se divide en 2 secciones: PLAYER A y PLAYER B, siendo ambas secciones idénticas, con la salvedad que cada una de ellas actúa sobre su respectivo reproductor.

- **ON/STBY**: apaga la iluminación de la pantalla. También se apagan todos los LEDs y teclas, a excepción del PLAYER (A o B) seleccionado. Al pulsarlo de nuevo se recuperan los ajustes iluminación de la pantalla y LEDs.
- **TECLAS F1-F5**: teclas programables a través del software EclerNet. Consulte el manual de la Aplicación EclerNet Manager en nuestra web [www.ecler.com.](http://www.ecler.com/)para obtener más información.
- **SRC**: selecciona como fuente a reproducir, mediante pulsaciones sucesivas y de forma cíclica (1, 2, 3, 4, 5, 1, 2, 3, 4, 5, 1, etc.), una de las primeras 5 posiciones del banco de memoria de playlists de la unidad DUO-NET.
- **INFO**: navega por las diferentes pantallas de información del reproductor (A o B).
- **VARISPEED**: modificación del tempo de la pista en reproducción (S+ o incremento de tempo, >S< o restablecimiento del tempo original y S- o decremento del tempo).
- **Teclas de transporte (PLAY/PAUSE/STOP/RW/FF)**: tienen la misma función que las teclas del panel frontal del dispositivo.
- **VOLUMEN**: aumentan o disminuyen el volumen del reproductor.
- **TECLA MUTE**: enmudece el reproductor.

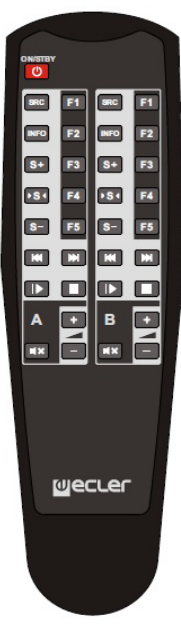

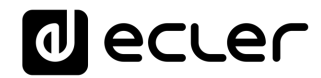

### <span id="page-16-0"></span>**LIMPIEZA**

La carátula no deberá limpiarse con sustancias disolventes o abrasivas puesto que se corre el riesgo de deteriorar la serigrafía. Para su limpieza se utilizará un trapo humedecido con agua y un detergente líquido neutro, secándola a continuación con un paño limpio. En ningún caso se debe permitir la entrada de agua por cualquiera de los orificios del aparato.

#### <span id="page-16-1"></span>**DIAGRAMAS y LISTA DE FUNCIONES**

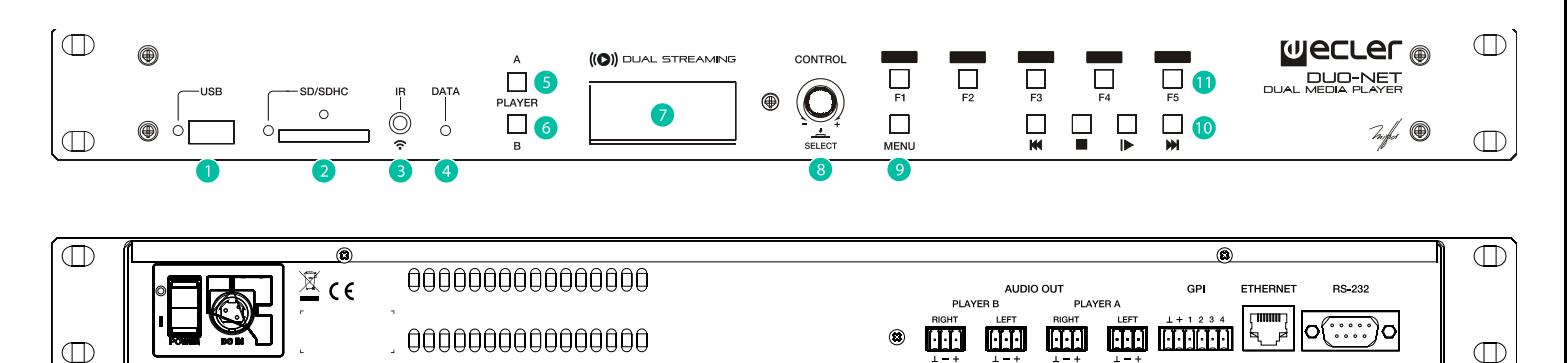

- Puerto USB con indicador LED de lectura de datos
- Ranura SD/SDHC con indicador LED de lectura de datos
- Receptor IR
- LED DATA indicador de tráfico de red
- Tecla PLAYER A
- Tecla PLAYER B
- Pantalla LCD
- Encoder digital de CONTROL
- Tecla MENU
- Barra de transporte (PREV/RW, STOP, PLAY/PAUSE, y NEXT/FF)
- Teclas de funciones programables (F1-F5)
- Control Remoto, puerto RS232
- Conector RJ-45, Ethernet
- Puertos GPI
- Salida estéreo balanceada PLAYER A
- Salida estéreo balanceada PLAYER B
- Conector de la fuente de alimentación externa
- Interruptor de apagado/encendido

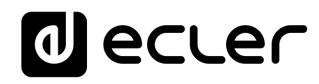

### <span id="page-17-0"></span>**DIAGRAMA DE BLOQUES**

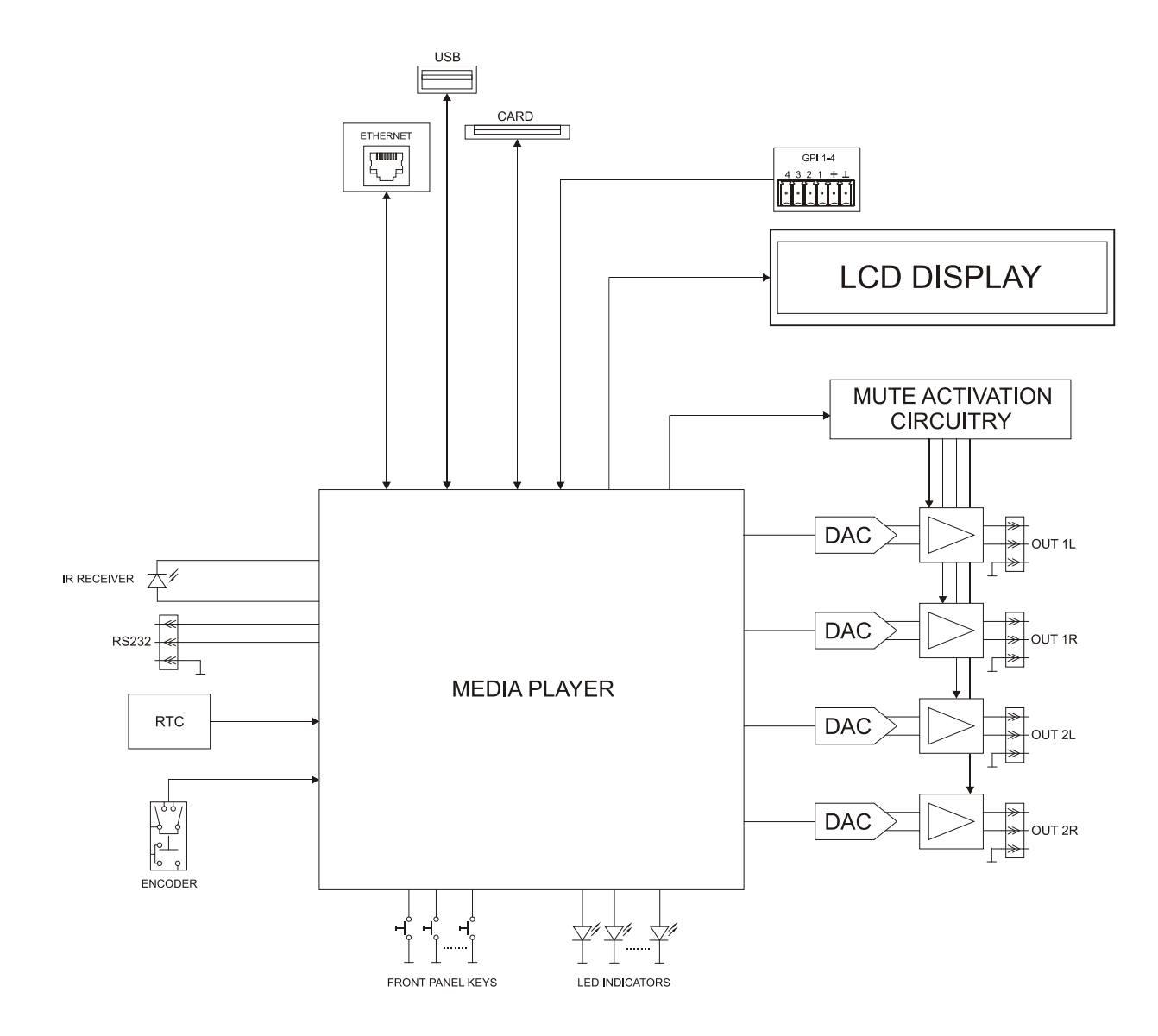

# **a** ecter

# <span id="page-18-0"></span>**12 CARACTERÍSTICAS TÉCNICAS**

#### **DUO-NET PLAYER**

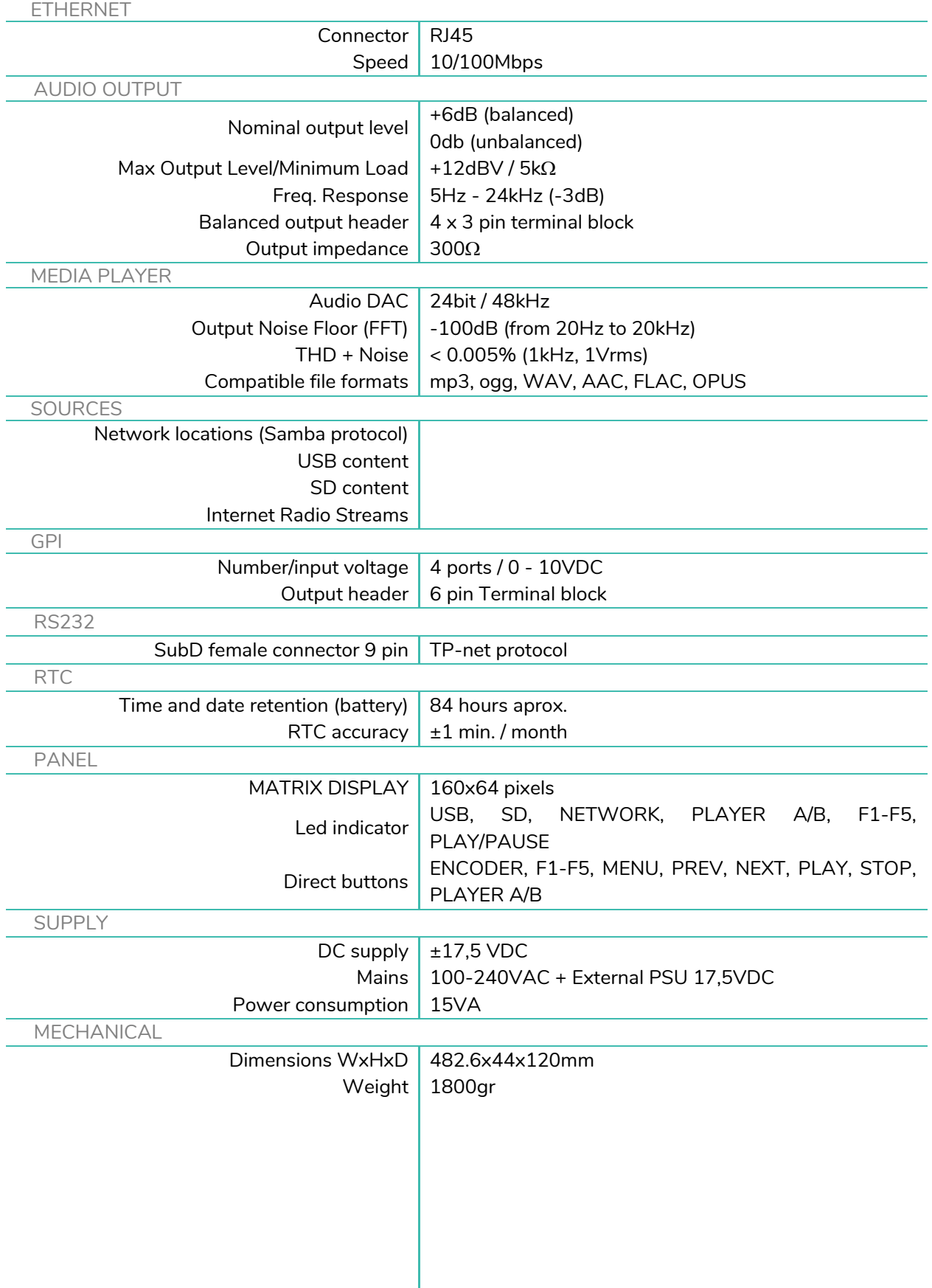

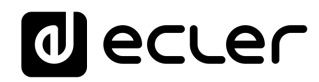

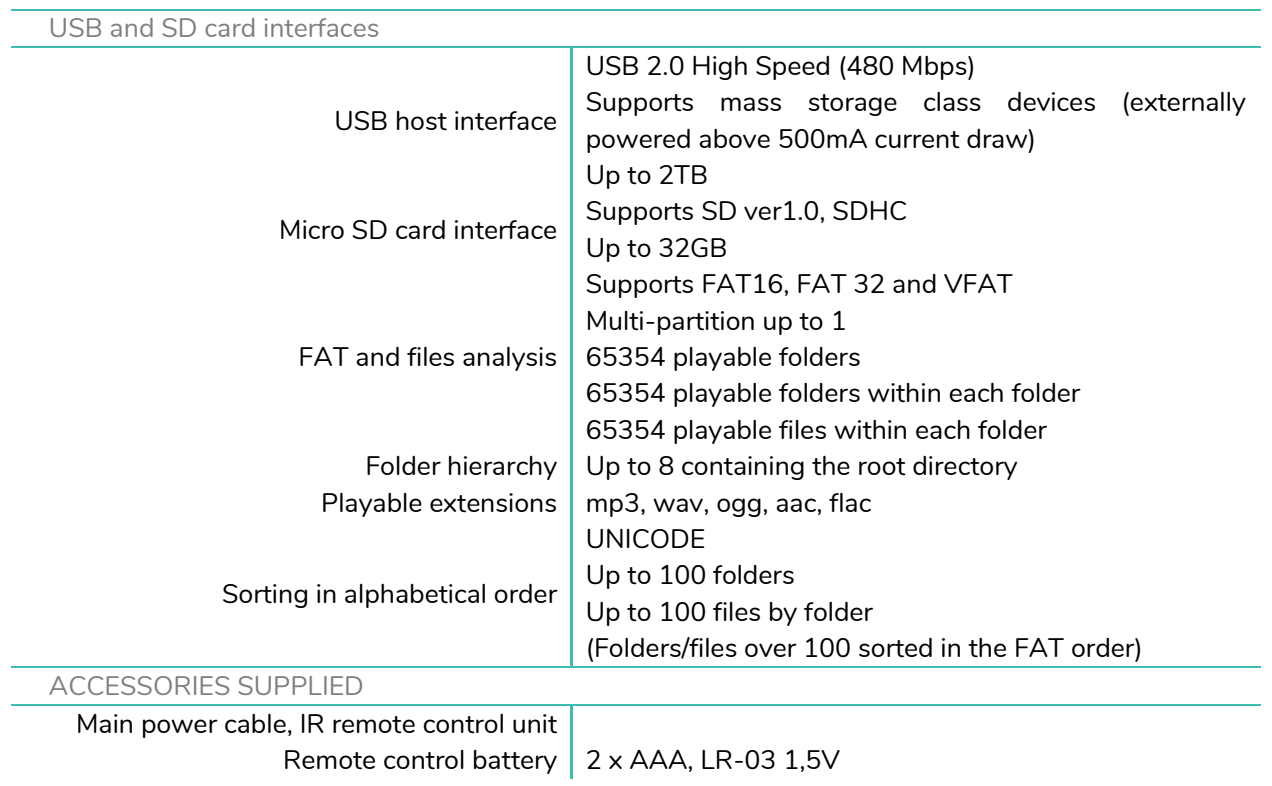

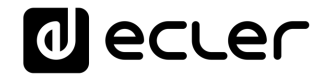

# **PROTOCOLO TP-NET**

**SOFTWARE** *Third-Party NET*

# **MANUAL DE USUARIO**

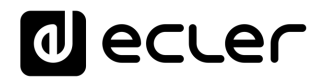

### <span id="page-21-1"></span><span id="page-21-0"></span>**13 INTRODUCCIÓN PROTOCOLO TP-NET**

El protocolo TP-NET permite a un equipo cliente (o dispositivo de control) consultar y modificar diversos parámetros internos de **dispositivos compatibles EclerNet** (matrices digitales serie MIMO y MIMO SG, **reproductor de audio DUO-NET PLAYER**, gestores digitales de audio serie NXA, amplificadores serie NZA, amplificadores serie NPA, etc.), como volúmenes, mutes, alarmas, etc. También está disponible para la matriz digital eMIMO1616, gestores de zonas digitales de la serie HUB y las matrices digitales MIMO4040CDN y MIMO7272DN.

La comunicación con dichos dispositivos se puede realizar a través de Ethernet y usando el protocolo de transporte UDP/IP, utilizando el puerto registrado **5800** de UDP.

Una segunda opción para este tipo de comunicación pasa por el empleo de la interfaz RS-232 que algunos dispositivos compatibles también integran (serie MIMO, DUO-NET PLAYER, serie NXA, etc.). En este caso, la comunicación debe cumplir con los siguientes requisitos:

- Baud rate: 57600 (fijo, sin autonegociación) para todos los dispositivos, excepto para el DUO-NET PLAYER, la matriz digital eMIMO1616, los gestores de zonas digitales de la serie HUB y las matrices digitales MIMO7272DN y MIMO4040CDN, que requiere un baud rate de **115200**
- Data bits: 8
- Parity: None
- Stop bits: 1
- Flow control: No

En caso de que el dispositivo Ecler disponga de un conector Euroblock para su interfaz RS-232, el conexionado del cable entre el ordenador o dispositivo de control externo (conector serie estándar DB9) y el dispostivo Ecler es el siguiente:

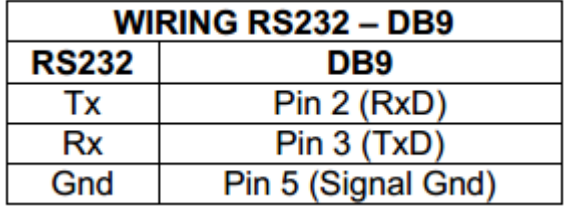

El protocolo es simple y textual, facilitando así la lectura, escritura de código y modificación, y está basado en mensajes, sin necesidad de delimitadores de principio y final: cada mensaje viene delimitado de forma implícita por el tamaño del paquete UDP. Se establece un tamaño máximo de mensaje de **80 caracteres**. Todos los textos deben estar escritos en letras mayúsculas.

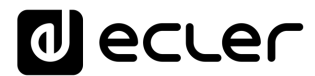

Para facilitar el procesamiento de los mensajes en sistemas de control tipo CRESTRON®, AMX®, RTI®, VITY®, MEDIALON®, etc., el dispositivo añade el carácter **LF** (0x0A) al final de cada mensaje. De esta forma, si al programa cliente no le da tiempo a procesar los mensajes recibidos de uno en uno, puede concatenar varios mensajes consecutivos en una única cadena de memoria (buffer) para posteriormente volver a separarlos usando el delimitador **LF**. De igual forma, el dispositivo permite interpretar varios mensajes recibidos en un solo paquete de datos, usando el citado delimitador.

Los mensajes están formados por uno o varios campos, todos ellos separados por espacios en blanco  $($  = espacio en blanco):

### **<TYPE> [PARAM1] [PARAM2] [PARAM3] [PARAM4][LF]**

El primer campo (**TYPE**) define el **tipo de mensaje**, y por tanto el número de parámetros requeridos a continuación (cada tipo de mensaje requiere de un determinado número de parámetros). El campo **TYPE** puede tener los siguientes valores:

- **SYSTEM**
- **GET**
- **SET**
- **INC**
- **DEC**
- **SUBSCRIBE**
- **UNSUBSCRIBE**
- **DATA**
- **ERROR**

En las tablas del final del documento se describen los distintos tipos de mensajes y sus correspondientes parámetros asociados.

Los mensajes tipo **SYSTEM, GET, SET, INC, DEC, SUBSCRIBE** y **UNSUBSCRIBE** son los que pueden ser enviados del cliente al dispositivo EclerNet, mientras que los mensajes **DATA** y **ERROR** son los enviados del dispositivo EclerNet al cliente. Como excepción, el mensaje **SYSTEM PING** es el único mensaje de tipo **SYSTEM** enviado por el dispositivo EclerNet si en el mensaje **SYSTEM CONNECT** del cliente se especificó el parámetro opcional **PINGPONG**.

La comunicación (ya sea vía UDP o RS-232) se inicia cuando un cliente envía el mensaje **SYSTEM CONNECT** al dispositivo EclerNet. Como la comunicación UDP es sin conexión (al contrario que la comunicación TCP), el dispositivo EclerNet guarda la dirección IP del cliente que le envía el mensaje **SYSTEM CONNECT** para usarla como destino de los mensajes generados por el propio dispositivo (**DATA** y **ERROR**). Tras recibir el mensaje de conexión, el dispositivo EclerNet realiza un volcado de datos ("dump") enviando uno por uno todos los valores **DATA** implementados.

# al ecrer

*Nota:* si desea evitar el volcado de datos (habitualmente una larga lista de parámetros y valores) al establecer la conexión será necesario enviar como primer mensaje **SYSTEM CONNECT ONCE** en lugar de **SYSTEM CONNECT**.

La comunicación se puede terminar de dos formas distintas:

- **Manualmente:** cuando el cliente envía el mensaje **SYSTEM DISCONNECT,** el cual cancela todas las subscripciones y deja de enviar **DATA** y **ERROR**
- **Automáticamente:** si en el mensaje **SYSTEM CONNECT** inicial se especificó el parámetro opcional **PINGPONG** y el cliente no ha recibido mensajes **SYSTEM PONG** durante un período superior a 10 segundos (presumiendo pérdida de comunicación)

Los mensajes del tipo **SET** enviados por el cliente no tienen realimentación, es decir, el dispositivo EclerNet no envía el mensaje **DATA** correspondiente tras procesar el mensaje **SET**. Es responsabilidad del cliente actualizar el valor internamente con el dato enviado al dispositivo y, en caso de ser necesario, emplear el mensaje **GET** correspondiente para verificar que el parámetro fue correctamente procesado en el dispositivo.

### *NOTAS:*

- Los valores numéricos son siempre números enteros sin signo (números positivos sin decimales)
- **[PINGPONG]** es un parámetro opcional que sirve para configurar la comunicación con el cliente de manera que sea posible determinar si alguno de los dos ha terminado la comunicación. Cuando se configura de esta forma, el dispositivo envía un mensaje **SYSTEM PING** periódicamente (una vez por segundo) al cliente, el cual debe contestar con un mensaje **SYSTEM PONG**. Si cualquiera de las partes no recibe el correspondiente mensaje en un período de 10 segundos, se considera que la comunicación ha terminado.
- **[ONCE]** es un parámetro opcional para iniciar la comunicación dispositivo-cliente sin recibir un volcado completo de parámetros y valores
- **<Input Channel>** y **<Output Channel>** son valores numéricos que identifican un canal de entrada o de salida en el dispositivo EclerNet:
- **<Preset Number>** es un valor numérico que identifica uno de los distintos Preset disponibles en la memoria del dispositivo EclerNet: Para el DUO-NET PLAYER este valor puede estar en el rango [1..20]
- **<Level>**, **<Pre Vumeter Level>** y **<Post Vumeter Level>** son valores numéricos en el rango [0..100] que definen valores en una escala equivalente a [-inf..0] en dB
- **<GPI>** y **<GPO>** son valores numéricos el rango [1..8]
- **<GPI Value>** es un valor numérico en el rango [0..100] que indica un valor de una entrada analógica. Si la entrada es digital, los dos posibles valores serían 0 o 100

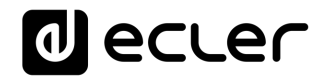

- **<GPO Value>** es un valor numérico en el rango [0..1], es decir, sólo puede tomar los valores 0 o 1 (contacto de relé abierto o cerrado)
- **<Rate>** es un valor numérico en el rango [1..10] que especifica la frecuencia de envío de vúmetros al cliente, en número por segundo (por defecto = 3)
- **"<Device Name>"** indica el nombre del dispositivo encerrado entre comillas dobles para permitir nombres con espacios
- **<Error ID>** es un valor numérico que codifica un tipo de error
- **"<Error Description>"** es una cadena de texto encerrada entre comillas dobles que contiene una descripción del error
- **<Virtual Control>** es un valor numérico que identifica un Control Virtual

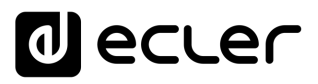

### **14 DUO-NET PLAYER REPRODUCTOR DE AUDIO & RECEPTOR DE STREAMING**

**NOTA IMPORTANTE:** La comunicación entre cliente y dispositivo EclerNet *debe siempre establecerse con un primer mensaje* **SYSTEM CONNECT** o **SYSTEM CONNECT ONCE**. De lo contrario, los comandos enviados desde el cliente al dispositivo EclerNet serán ignorados por éste. [Consulte el capítulo INTRODUCCIÓN PROTOCOLO TP-NET para más información.](#page-21-1)

<span id="page-25-0"></span>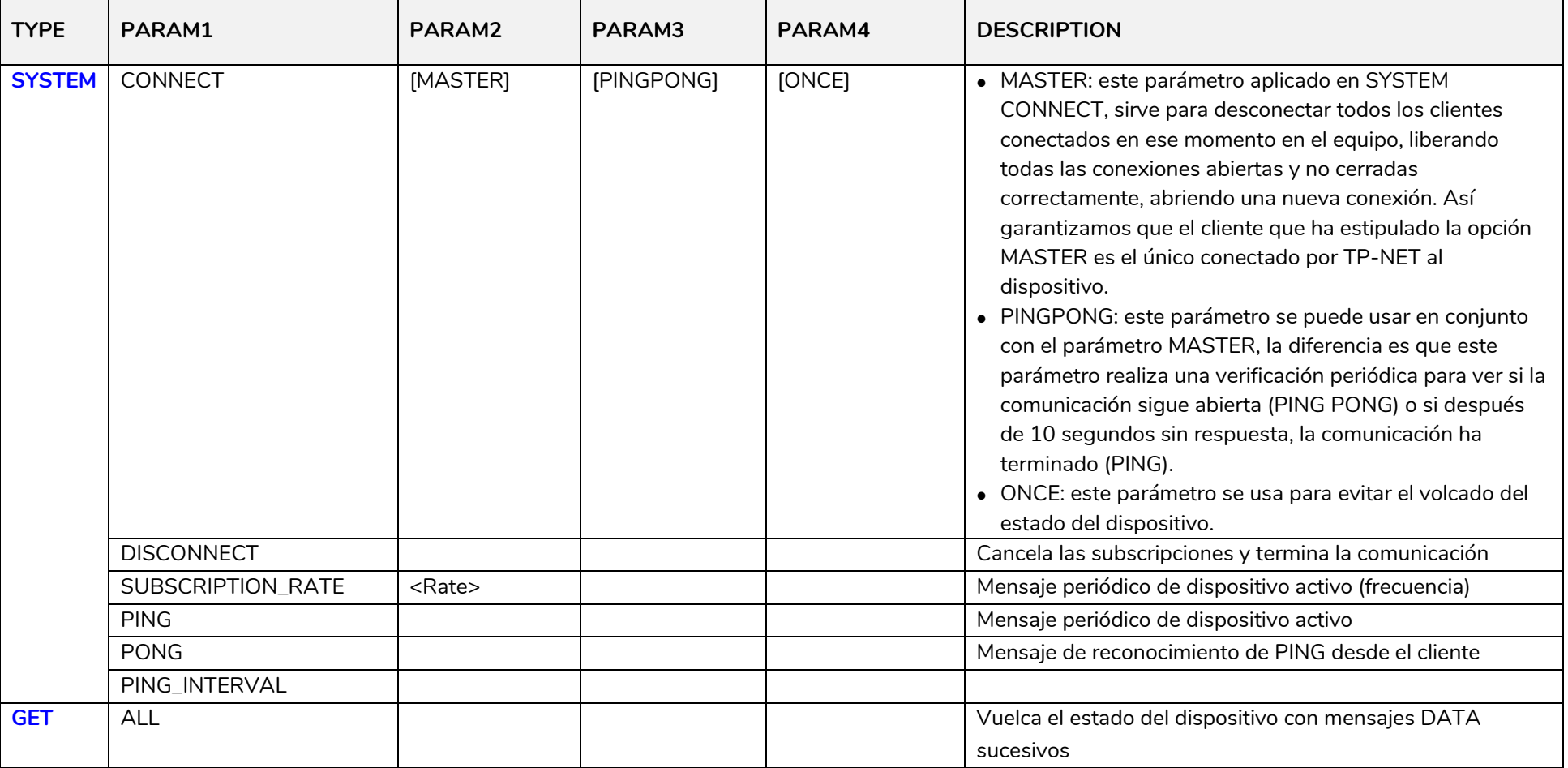

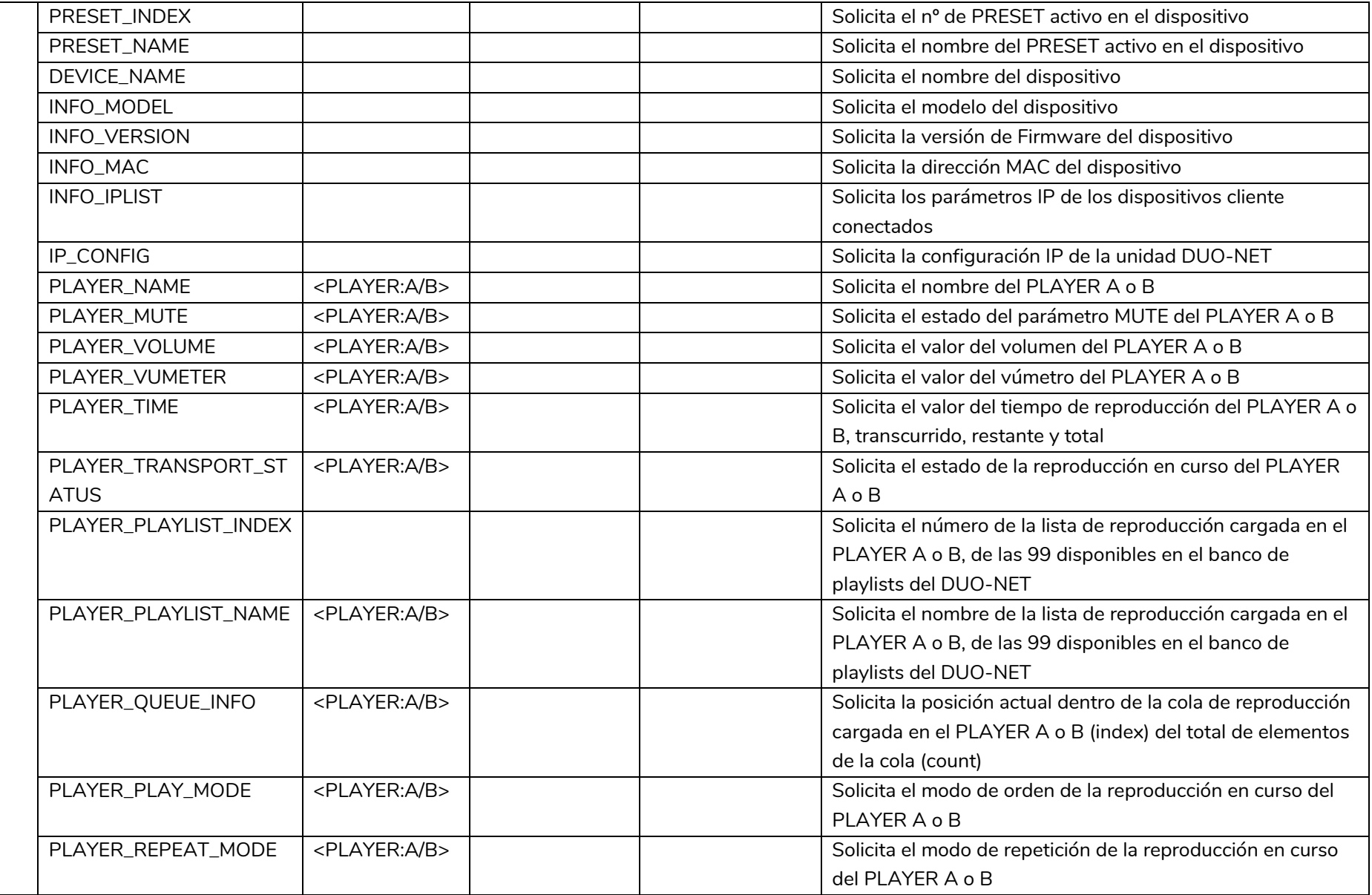

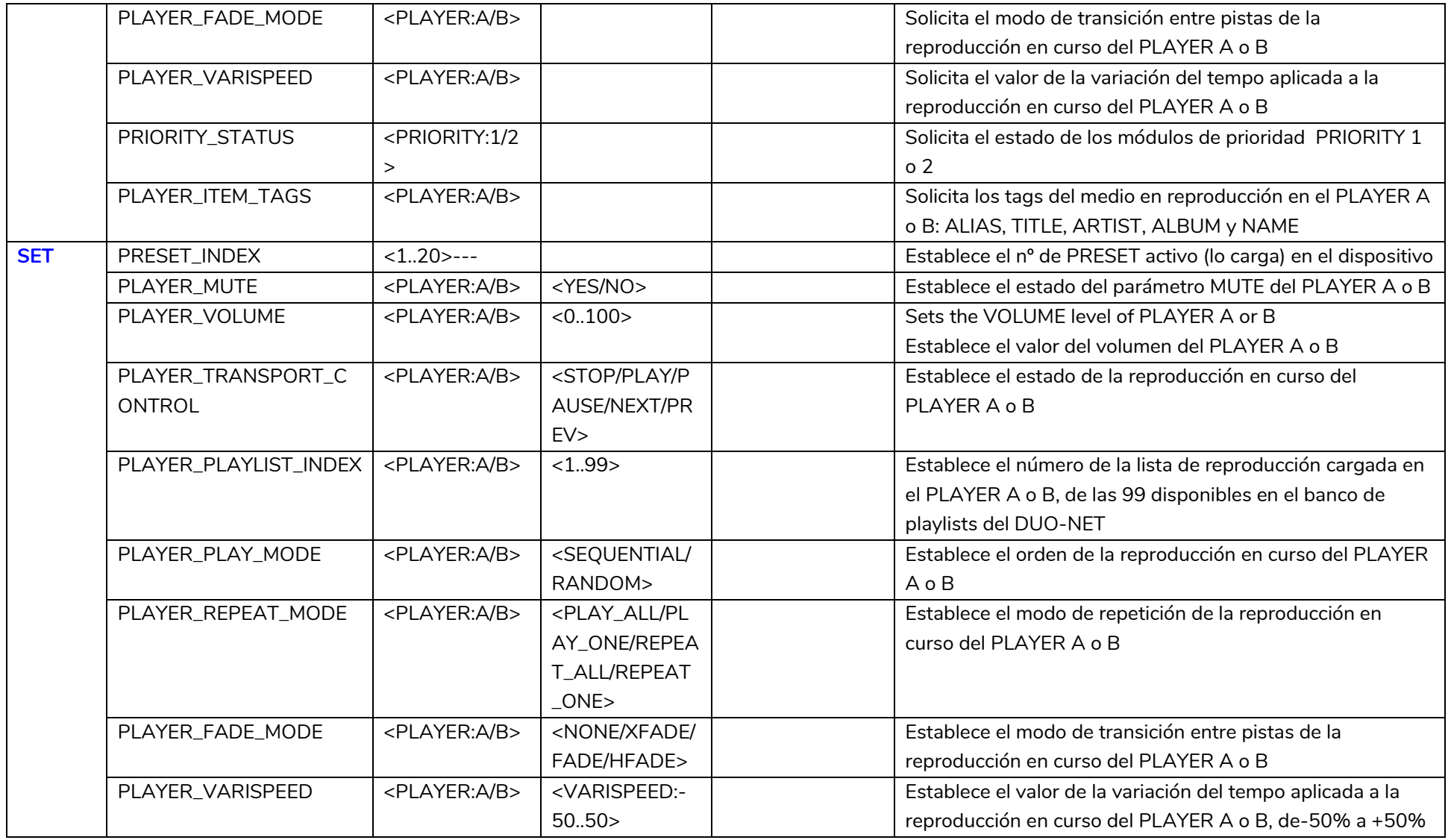

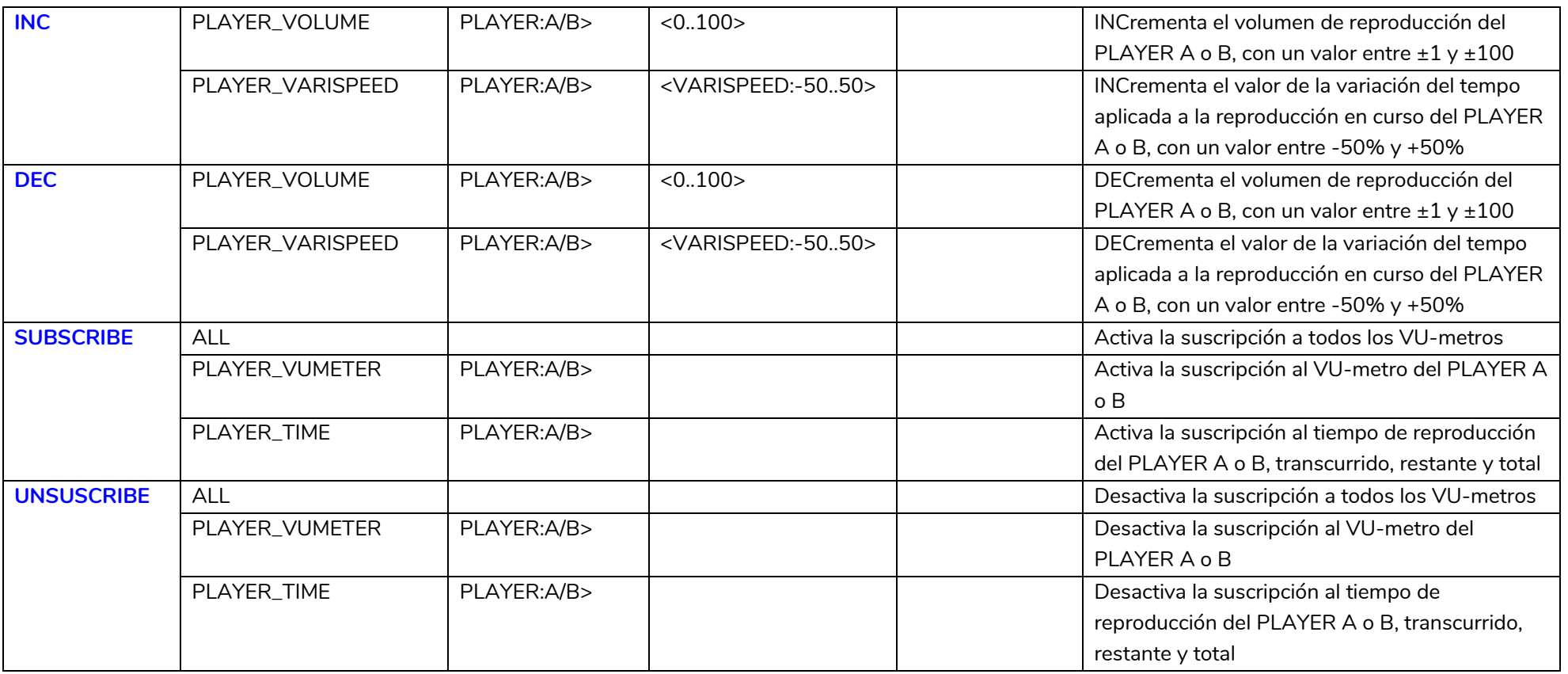

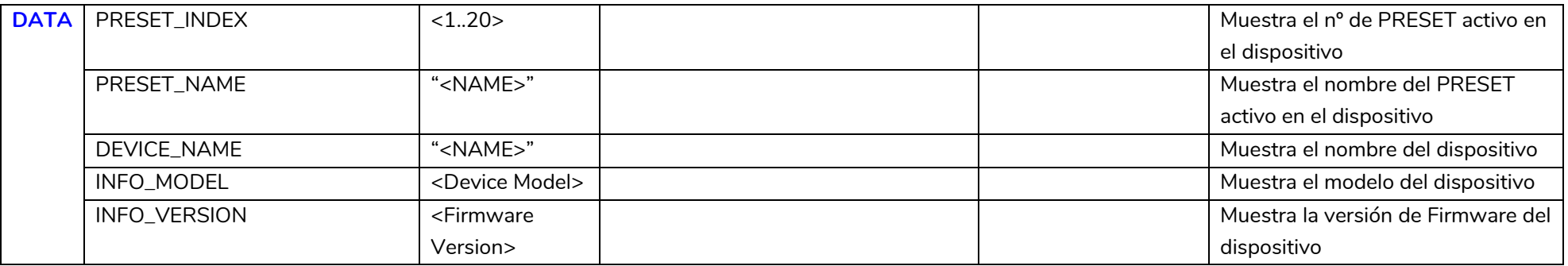

![](_page_29_Picture_0.jpeg)

![](_page_29_Picture_133.jpeg)

![](_page_30_Picture_140.jpeg)

![](_page_31_Picture_116.jpeg)

# d ecler

### **CÓDIGOS DE ERROR PARA DISPOSITIVOS ECLERNET**

**15.1 CÓDIGOS COMUNES (para todos los dispositivos compatibles EclerNet - TP-NET)**

![](_page_32_Picture_116.jpeg)

# **15.2 CÓDIGOS ESPECÍFICOS PARA DUO-NET PLAYER**

<span id="page-32-2"></span><span id="page-32-1"></span><span id="page-32-0"></span>![](_page_32_Picture_117.jpeg)

![](_page_33_Picture_0.jpeg)

### <span id="page-33-0"></span>**16 CÓMO IDENTIFICAR URL STREAMS DE RADIOS POR INTERNET**

Este documento muestra cómo identificar streams de radios por internet para poder reproducirlas en un reproductor de streaming de audio como el Ecler ePLAYER1 o el Ecler DUO-NET PLAYER. Se presentan algunos ejemplos, pero existen muchas opciones diferentes.

¡Encuentra tus páginas favoritas de radios por internet!

### **NOTA IMPORTANTE:**

Un stream de audio válido se parece a esto:

http://www.my\_favourite\_radio.mp3

http://111.111.11.1:8080

<http://listen.radio/rock.m3u>

etc.

Una dirección como "http://www.my\_radio.com" no es directamente un streaming de audio, se trata de la dirección genérica de una página web. Esta página web podría contener un servicio de streaming, el cual tiene su propia URL.

<span id="page-33-1"></span>**16.1 Cómo descubrir URLs de streaming de audio incluidos en páginas webs:**

- **EJEMPLO 1:**
- 1. Abre tu explorador web favorito.
- 2. Escribe (o busca) la página web de un gestor de radios por internet. En este ejemplo se utilizará Listenlive.eu.

![](_page_33_Picture_15.jpeg)

3. En esta página, busca la radio deseada y haz click sobre el bitrate. Un archivo ".m3u" se descargará.

![](_page_34_Picture_0.jpeg)

![](_page_34_Picture_18.jpeg)

4. Abre este ".m3u" con un editor de texto. Verás la URL del streaming de audio.

![](_page_34_Picture_3.jpeg)

![](_page_34_Picture_19.jpeg)

![](_page_35_Picture_38.jpeg)

5. Para comprobar que funciona, abre una nueva pestaña en el navegador y copia y pega esta URL. Si es válida, comenzará a reproducirse.

![](_page_35_Picture_39.jpeg)

6. Finalmente, guarda esta dirección en tu reproductor de streaming de audio (ePLAYER1/DUO-NET PLAYER).

![](_page_35_Picture_40.jpeg)

![](_page_36_Picture_0.jpeg)

### • **EJEMPLO 2:**

- 1. Abre tu explorador web favorito.
- 2. Escribe (o busca) la página web de un gestor de radios por internet. En este ejemplo se utilizará Internet-radio.com.

![](_page_36_Picture_4.jpeg)

3. En esta página, busca tu radio y haz click en ".m3u" o ".pls" link. Un archivo ".m3u" o "pls" se descargará.

![](_page_36_Picture_6.jpeg)

4. Abre este archivo ".m3u" con un editor de texto. Verás la URL del streaming de audio.

![](_page_36_Picture_8.jpeg)

![](_page_37_Picture_0.jpeg)

 $\mu_{\rm B}$ 

![](_page_37_Picture_28.jpeg)

![](_page_37_Picture_29.jpeg)

Ő

5. Para comprobar que funciona, abre una nueva pestaña en el navegador y copia y pega esta URL. Si es válida, comenzará a reproducirse.

![](_page_37_Picture_30.jpeg)

![](_page_38_Picture_0.jpeg)

6. Finalmente, guarda esta dirección en tu reproductor de streaming de audio (ePLAYER1/DUO-NET PLAYER).

### **PARAMETERS**

![](_page_38_Picture_59.jpeg)

<span id="page-38-0"></span>**16.2 Reproducir radios por internet vía AirPlay (ePLAYER1):**

ePLAYER1debe estar en modo AirPlay. Por favor, consulta el manual de usuario para conocer más sobre ello.

**1.** Descarga e instala iTunes. Una vez está instalado en tu PC, ábrelo y haz click en Música/Editar menú.

![](_page_38_Picture_7.jpeg)

# al ecrer

![](_page_39_Picture_60.jpeg)

**2.** Habilita "Radio por internet".

![](_page_39_Picture_3.jpeg)

**3.** Ahora, selecciona "Radio por Internet". Podrás ver un amplio catálogo de streaming de radios por internet.

![](_page_40_Picture_9.jpeg)

![](_page_40_Picture_10.jpeg)

# *a* ecter

**4.** Selecciona tu radio favorita y haz click sobre ella. Compreba en iTunes que el ePLAYER1 está seleccionado como dispositivo AirPlay.

![](_page_41_Picture_29.jpeg)

**5.** PLAYER1 comenzará a reproducir la radio.

# d ecrer

![](_page_42_Picture_1.jpeg)

Todas las características del producto están sujetas a variación debido a las tolerancias de producción. **NEEC AUDIO BARCELONA S.L.** se reserva el derecho de realizar cambios o mejoras en el diseño o fabricación que puedan afectar las especificaciones de este producto.

Para consultas técnicas diríjase a su proveedor, distribuidor o complete el formulario de contacto en nuestro sitio web, en Soporte / [Consulta técnica.](https://www.ecler.com/es/soporte/consulta-tecnica.html)

Motors, 166-168 08038 Barcelona - España - (+34) 932238403 | [information@ecler.com](mailto:information@ecler.com) | [www.ecler.com](http://www.ecler.com/)